#### GRCI Science SNC 1DI

# **ELEMENT HERO COMIC STRIP**

Learning Goal: I will be able to identify the symbols, physical & chemical properties, and diagrams of common elements (C2.2, C3.2, C3.4, C3.8)

My Element is: \_\_\_\_\_ My Element Hero is: \_\_\_\_\_

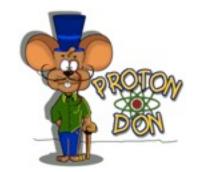

In this assignment, you will be creating and submitting an Element Hero (aka Comic Book Hero). To be considered for evaluation, you must create a <u>comic strip</u>. The comic strip is to be **educational**, as well as creative and interesting, because comic book readers are scrutinizing and savvy. They also know their elements and want the latest hero to be based on scientific facts and principles.

# CRITERIA:

Educational Component: The 'portrait' of

The 'portrait' of the element must include:

- Elemental symbol
- Atomic number
- Mass number
- Hand-drawn Bohr-Rutherford diagram
- Physical and chemical characteristics
- History (how it was discovered) and contributions to society

• A character and profile (type of hero) for your Element Hero

- Explanation of its source
- How the element is refined to its pure form

Creative Component:

## TIMELINES:

The brochure is due \_

## **SUGGESTED WEBSITES FOR RESEARCH:**

- 1. http://www.webelements.com
- 2. http://www.chemicalelements.com
- 3. http://periodic.lanl.gov/default.htm
- 4. <u>http://www.chemicool.com</u>

#### 

### **EVALUATION:**

The criteria for evaluation will include neatness, colourfulness of the brochure, and quality, and quantity, accuracy of information, imaginativeness and quality of the element hero. Proper spelling and grammar will also be considered.

| SUCCESS CRITERIA                           | ACHIEVEMENT         |                       |                       |                       |
|--------------------------------------------|---------------------|-----------------------|-----------------------|-----------------------|
| Element Symbol, Atomic Number, Atomic Mass | 0                   | 1                     | 2                     | 3                     |
| Bohr-Rutherford Diagram                    | 0                   | 1                     | 2                     |                       |
| Physical/Chemical Properties               | 0                   | 1<br>(1-2 properties) | 2<br>(3-4 properties) | 3<br>(> 5 properties) |
| History and Contributions                  | 0                   | 1                     | 2                     |                       |
| Source and Refinement                      | 0                   | 1                     | 2                     |                       |
| Avatar Character                           | 0                   | 1<br>(little effort)  | 2<br>(good effort)    |                       |
| Element Hero Profile                       | 0                   | 1                     | 2                     | 3                     |
| Neatness of Brochure                       | 0<br>(messy)        | 1                     | 2<br>(very neat)      |                       |
| Colour                                     | 0                   | 1<br>(some colour)    | 2<br>(lots of colour) |                       |
| Spelling/Grammar                           | 0<br>(> 3 mistakes) | 1<br>(1- 2mistakes)   | 2<br>(no mistakes)    |                       |
| Use of Time During Computer Work Period    | 0                   | 1                     | 2                     |                       |

Partner Names: \_\_\_\_

Total \_\_\_\_/ 25

Name: \_

# Making a Comic Using BitStrips for Schools!

- 1. Go to www.bitstripsforschools.com
- 2. Select Log In.
- 3. In the students box, type in our classroom code: \_\_\_\_\_
- 4. Select your name from the drop down list.
- 5. Create a password.

## Create your own Avatar

- 1. Click on the edit your Avatar box on the left hand side of the screen.
- You can use the default "Easy" mode, or select "Advanced Builder" (in the lime green box) to increase your options for building your Avatar.
  \*\*Note: You can alternate using the easy and advanced modes as you are creating your Avatar.
- 3. In Advanced Mode, you can choose specifics for both your face and your body.
- 4. Save your Avatar.

## To begin your comic:

- 1. You will see a box on the left hand side of your screen that says "1 Activity to Complete: Element Hero".
- 2. Click on the "Comic Strip Assignment" and read the instructions. Then click "Start Activity".
- 3. In Layout, you may choose your layout (at least 8 slides for a comic strip)
- 4. In **Art Library**, you can choose your characters (existing ones or ones that you create) props, furniture, wall items, effects and shapes.
- 5. In **Text Bubbles**, you can choose how you want to display your dialogue.
- 6. In **Controls**, you can change the facial expressions, body movement and positions of your characters.
- 7. When finished, save your comic and select Submit Comic to submit the comic to your teacher.
- 8. Print off a copy of your comic to submit with your rubric!